## **Call Center**

Si no lo hemos instalado, para instalarlo basta con ejecutar

yum install issabel-callcenter

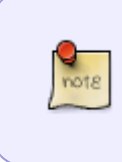

Por cambios en la implementación del módulo si vas a usar el call center deberías de usar asterisk 11 en vez de asterisk 13. O bien [https://www.sinologic.net/2009-05/alternativa-al-agentcallbacklogin-en-asterisk-16.ht](https://www.sinologic.net/2009-05/alternativa-al-agentcallbacklogin-en-asterisk-16.html) [ml](https://www.sinologic.net/2009-05/alternativa-al-agentcallbacklogin-en-asterisk-16.html)

El módulo de call center puede ser utilizado de dos maneras:

- 1. Modo AGENT
- 2. Modo CALLBACK Agent

El modo AGENT se usa para tener una cola en la que los agentes se validan y están esperando exclusivamente a que les entren llamadas. Mientras los agentes esperan a que le entre una llamada Issabel los ameniza con música en su teléfono.

En el modo CALLBACK la llamada entra a una cola y el sistema hace una llamada al agente para que se valide y la atienda.

Para dar de alta a los agentes → Call Center → Agentes

Los agentes se pueden validar en la cola pulsando \*45 seguido del número de la cola

From: <http://wiki.intrusos.info/>- **LCWIKI**

Permanent link: **<http://wiki.intrusos.info/doku.php?id=voip:issabel:callcenter&rev=1573203267>**

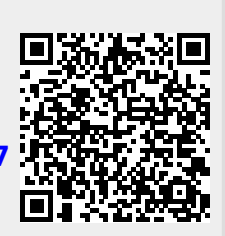

Last update: **2023/01/18 14:23**